## **Yealink T42G Setup Guide**

To configure the Yealink T42G to your Montec Group account, first retrieve the IP Address so that you can log into the 'Web Configuration' via your computer. To do this, the 'OK' button in the middle of the D-Pad. The IP Address should show up in the Status Page. Enter The IP Address into your web browser.

Once you are on the Web Configuration page enter the username and password. By default the username will be 'admin' and the Password will be 'admin'.

Once you have successfully logged in, click on the 'Account' tab across the top. Here you will place your Extension information and the SIP Server (*sip.monconnect.com.au* for Residential and Sip Trunk accounts, and *pbx.monconnect.com.au* for Hosted PBX accounts) as the bellow screenshot shows:

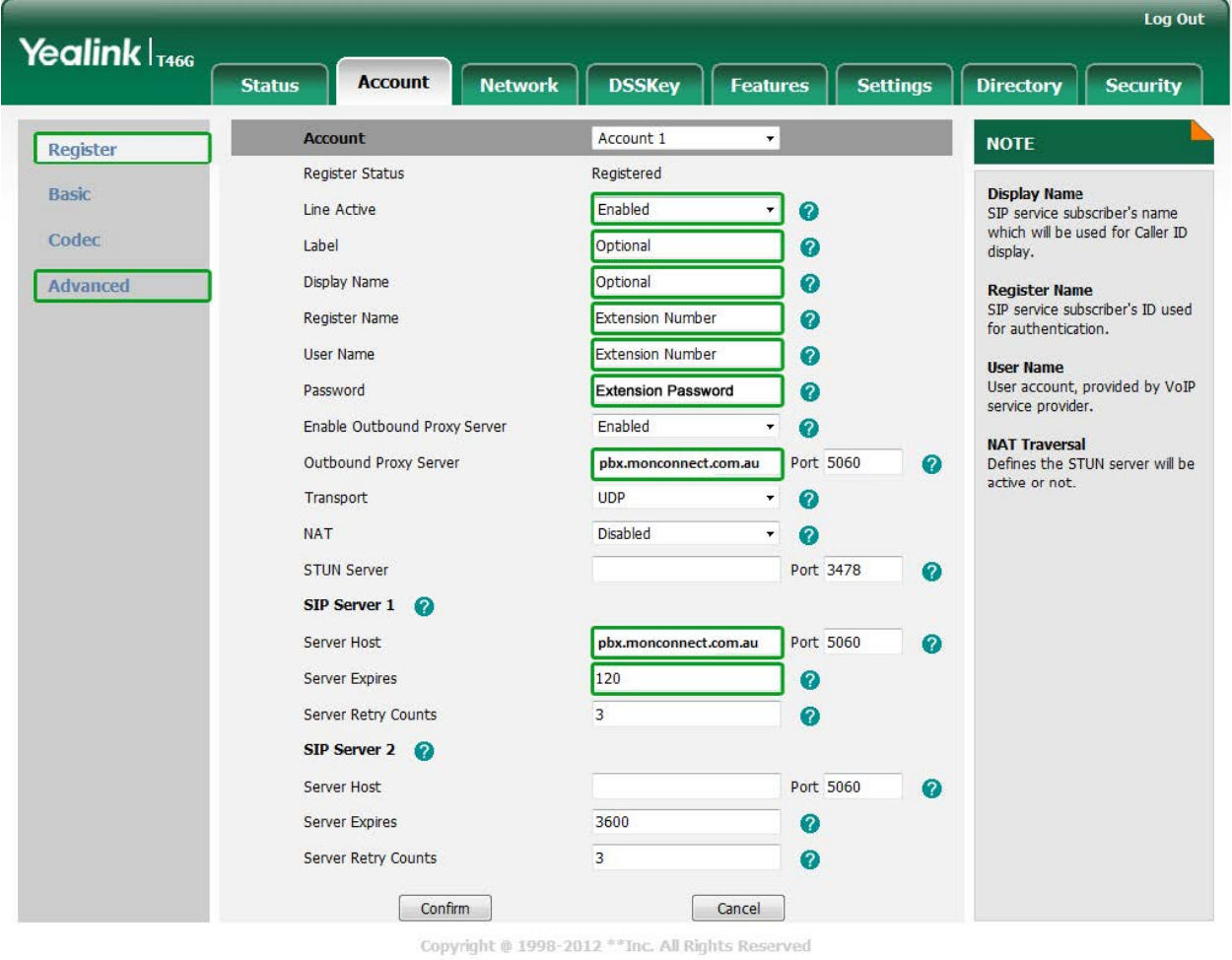

Hit the 'Confirm' Button at the bottom of the page to save the details. Once the page has reloaded, click on advanced and type '50002' into the 'Voicemail' field. This is the voicemail number. Again hit 'Confirm' to save the settings.

Log Out Yealink $|_{\text{I}466}|$ **DSSKey Status Account Network Features Settings Directory Security** Enable Page Tips Disabled Label Length Default  $\overline{\phantom{0}}$  $\ddot{\phantom{0}}$ **NOTE** Line Key  $1-9$ Value Label Key Line Extension Type Line Key  $10-18$ **Key Type**  $\overline{\phantom{a}}$  Default デ∏ Line 1 Line Key1 Line The free function key 'Types'

Next, click on the 'DSSKey' tab at the top. In here you will configure the multiple lines for the once extension, allowing you to make and receive multiple calls through your extension number.

Feel free to also setup some Speed Dials for important numbers. If you would like to setup BLF (Busy Lamp Field) to see the status of the other extensions please refer to the *BLF Guide* for this phone model on the Montec Group website.

Now that the lines have been configured, you will now want to set the time zone and time format, which can be done under the top 'Settings' tab, and then the 'Time and Date' button on the left.

At this point, the phone should be ready to go. If you have any troubles making and receiving calls from here on in, please give Montec Group a call on **1300 011 585**.

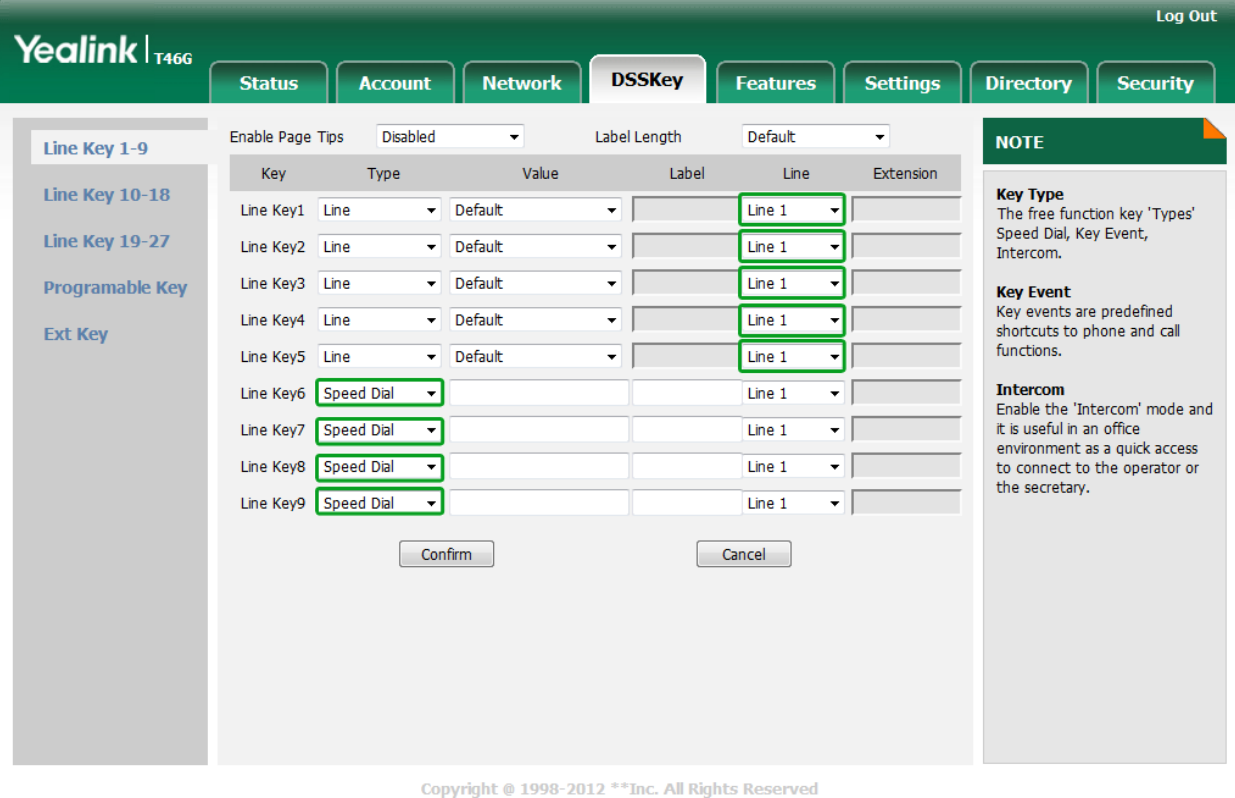